# **ETAMATIC OEM ETAMATIC S OEM**

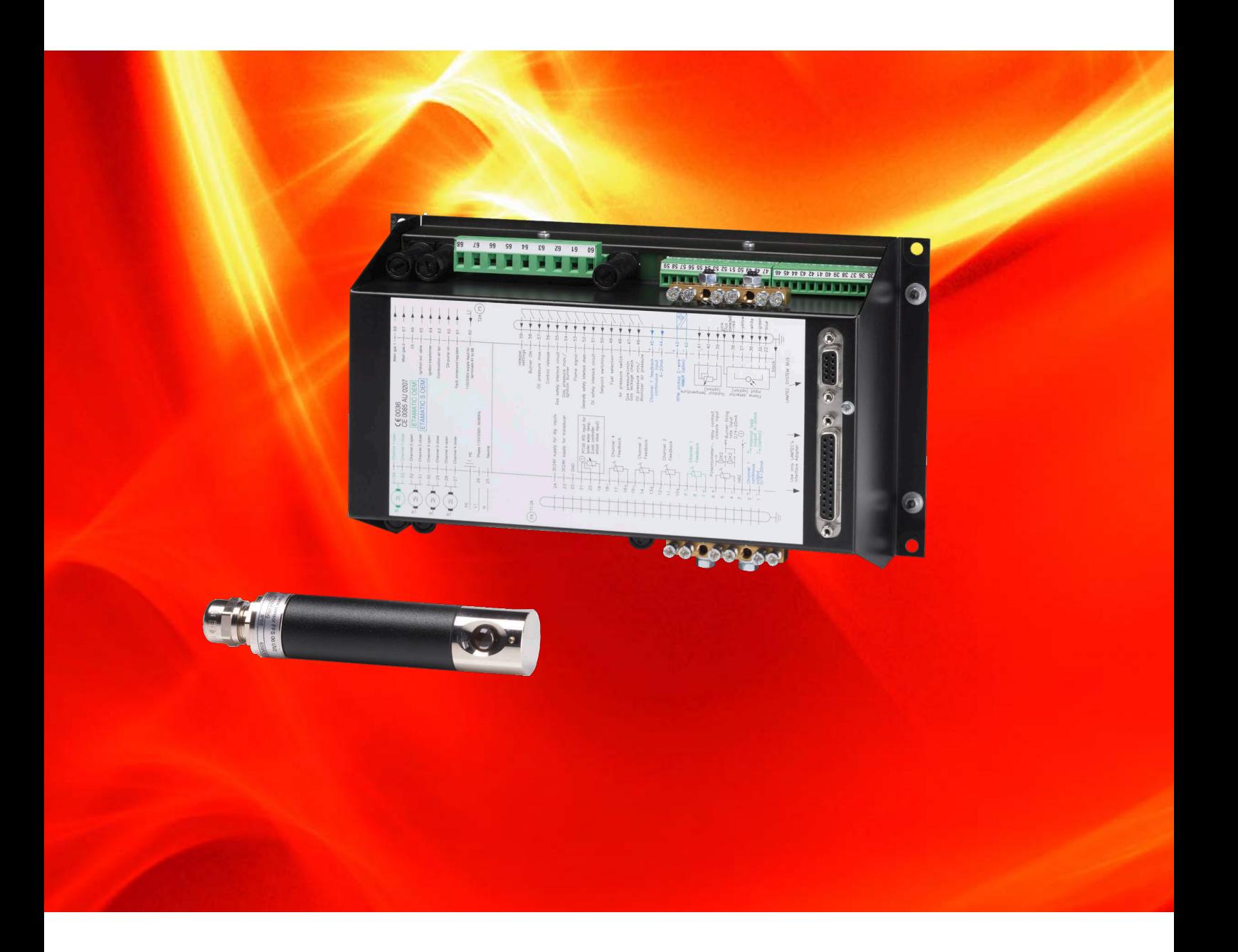

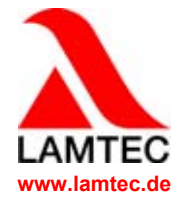

**Sensoren und Systeme für die Feuerungstechnik www.lamtec.de**

## **Inhaltsverzeichnis**

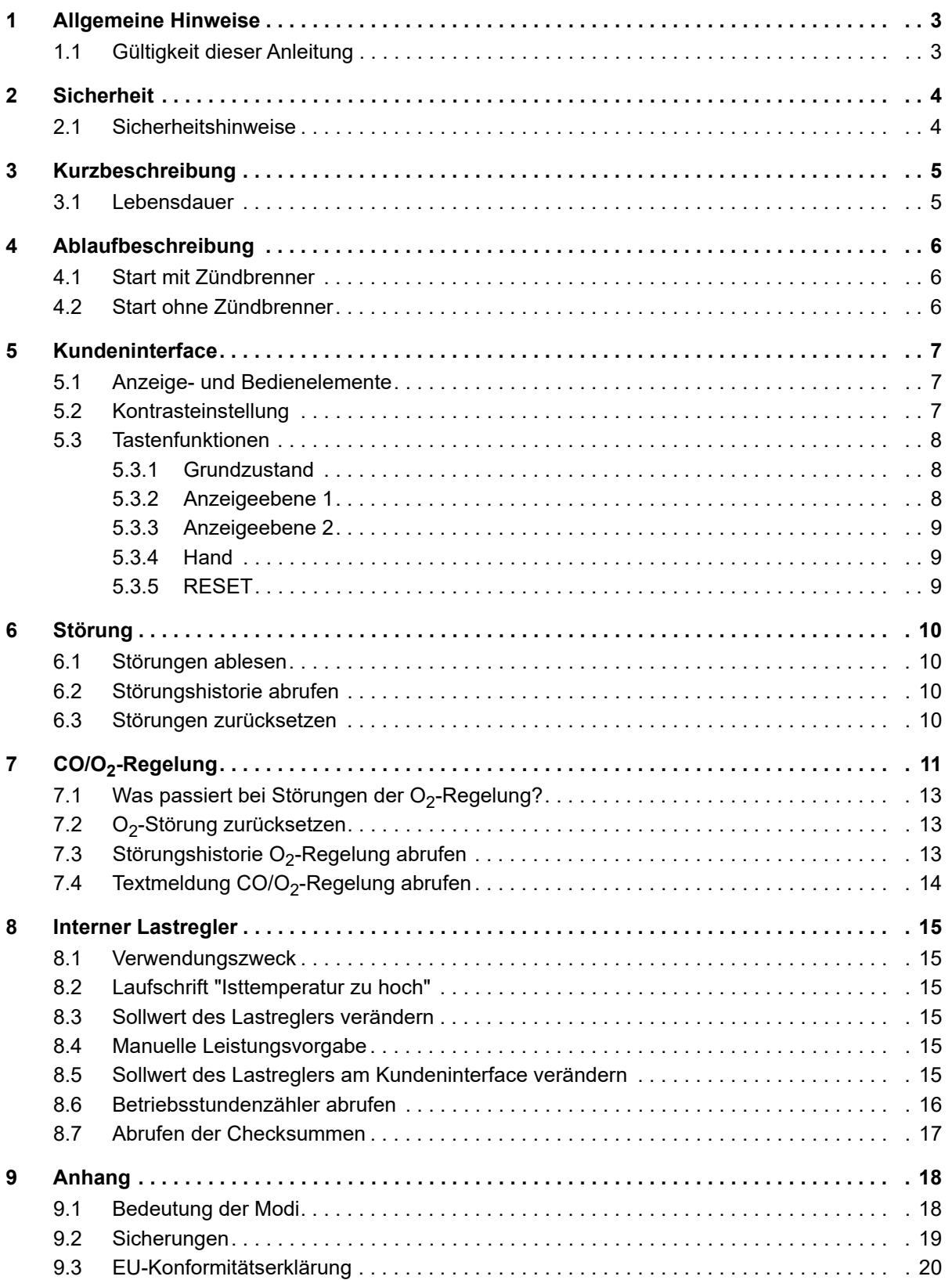

## <span id="page-3-0"></span>**1 Allgemeine Hinweise**

#### <span id="page-3-1"></span>**1.1 Gültigkeit dieser Anleitung**

Diese Anleitung gilt für folgende(s) Gerät(e): ETAMATIC OEM ETAMATIC S OEM in beliebiger Konfiguration.

Die Geräte entsprechen folgenden Normen und Regeln:

- DIN EN 298: 2012-11
- DIN EN 1643: 2014-09
- DIN EN 12067-2: 2004-06
- DIN EN 13611:2011-12
- DIN EN 60730-1:2012-10
- DIN EN 60730-2-5: 2015-10
- DIN EN 50156-1:2016-03, clause 10.5.5
- 2014/35/EU Niederspannungsrichtlinie
- 2014/30/EU Elektromagnetische Verträglichkeit
- 2014/68/EU Druckgeräterichtlinie
- (EU)2016/426 Gasgeräteverordnung
- 2011/65/EU RoHS

Prüfzeichen: CE-0085 AU 0207

Die ETAMATIC OEM ist ein Steuerungsgerät für Verbrennungsanlagen.

#### *HINWEIS*

Die jeweils geltenden nationalen Sicherheitsvorschriften und Normhinweise unbedingt beachten.

## <span id="page-4-0"></span>**2 Sicherheit**

#### <span id="page-4-1"></span>**2.1 Sicherheitshinweise**

In diesem Dokument sind die nachfolgenden Symbole als wichtige Sicherheitshinweise für den Benutzer verwendet. Sie befinden sich innerhalb der Kapitel jeweils dort, wo die Information benötigt wird. Die Sicherheitshinweise, insbesondere die Warnhinweise, sind unbedingt zu beachten und zu befolgen.

#### **GEFAHR!** Ж

bezeichnet eine unmittelbar drohende Gefahr. Wenn sie nicht gemieden wird, sind Tod oder schwerste Verletzungen die Folge. Die Anlage oder etwas in ihrer Umgebung kann beschädigt werden.

## **WARNUNG!**

bezeichnet eine möglicherweise drohende Gefahr. Wenn sie nicht gemieden wird, können Tod oder schwerste Verletzungen die Folge sein. Die Anlage oder etwas in ihrer Umgebung kann beschädigt werden.

### **VORSICHT!**

bezeichnet eine möglicherweise drohende Gefahr. Wenn sie nicht gemieden wird, können leichte oder geringfügige Verletzungen die Folge sein. Die Anlage oder etwas in ihrer Umgebung kann beschädigt werden.

#### *HINWEIS*

beinhaltet für den Benutzer wichtige zusätzliche Informationen zu System oder Systemteilen und bietet weiterführende Tipps an.

Die zuvor beschriebenen Sicherheitshinweise befinden sich innerhalb der anweisenden Texte.

In diesem Zusammenhang wird der Betreiber aufgefordert:

- 1 bei allen Arbeiten die gesetzlichen Unfallverhütungsvorschriften zu beachten.
- 2 nach Maßgabe der Sachlage alles zu tun, um Schäden von Personen und Sachen abzuwenden.

## <span id="page-5-0"></span>**3 Kurzbeschreibung**

ETAMATIC OEM/ETAMATIC S OEM ist ein Steuerungsgerät für Verbrennungsanlagen. Die ETAMATIC OEM verstellt, abhängig von einer Führungsgröße, bis zu 4 Stellglieder nach frei programmierbaren Kurven.

Die ETAMATIC OEM hat 4 Drei-Punkt-Schritt-Stellausgänge.

Die ETAMATIC S OEM hat 3 Drei-Punkt-Schritt-Stellausgänge und einen 0/4-20 mA-Ausgang.

Die ETAMATIC OEM besitzt eine 25-polige Sub-D-Buchse mit einer seriellen Schnittstelle zur Fernbedienung/Fernanzeige über PC (separat lieferbare Windows Software). Optional sind Anbindungen für PROFIBUS-DP, TCP/IP (MODBUS TCP), Interbus-S und MODBUS lieferbar. Andere BUS-Systeme auf Anfrage. Die Verbindung mit weiteren Anlagekomponenten wie z.B. Störmeldesystem, O<sub>2</sub>-Regelung erfolgt über die LAMTEC SYSTEM BUS-Schnittstelle an einer 9-poligen Sub-D-Buchse.

Die Bedienung erfolgt über die optional erhältliche PC-Software bzw. Bedieneinheit. Zur Anzeige für den Endkunden ist ein Kundeninterface über LAMTEC SYSTEM BUS anschließbar. Die Bedienung über PC-Software ist in einer separaten Anleitung beschrieben.

#### <span id="page-5-1"></span>**3.1 Lebensdauer**

Das Gerät hat eine Auslegungslebensdauer von 250.000 Brennerstartzyklen.<sup>1</sup> Dies entspricht bei normalem Heizungsbetrieb einer Nutzungsdauer von ca. 10 Jahren (ab dem auf dem Typenschild spezifizierten Herstelldatum).

Grundlage hierfür sind die in der Norm EN230 / EN298 festgelegten Dauertests sowie die Zusammenstellung der entsprechenden Testgrundlagen, wie sie der europäische Verband der Komponentenhersteller (Afecor) veröffentlicht hat (www.afecor.org).

Die Auslegungslebensdauer gilt für eine Verwendung des Grundgeräts nach den Vorgaben der Dokumentation. Bei Erreichen der Auslegungslebensdauer hinsichtlich der Anzahl der Brennerzyklen oder der entsprechenden Nutzungszeit muss das Gerät durch autorisiertes Personal ausgetauscht werden.

<sup>1</sup> Die Auslegungslebensdauer entspricht nicht der Lebensdauer, wie sie in den Lieferbedingungen beschrieben ist.

## <span id="page-6-0"></span>**4 Ablaufbeschreibung**

Soll der Brenner anlaufen, wird zuerst das "Brenner EIN"-Signal an Klemme 58 abgefragt. Das Brennersteuergerät fragt nun die allgemeine Sicherheitskette (ETAMATIC OEM) bzw. die Anlagensicherheitskette (ETAMATIC OEM) und den Luftdruckwächterkontakt ab. Erkennt es den Gutzustand nicht, wird ein entsprechender Meldetext am Display ausgegeben und die Ablaufsteuerung stoppt.

Sind alle Signale in Ordnung, wird der Lüfterausgang aktiviert und die Kanäle laufen zur Überprüfung auf ihre untere Bereichsgrenze.

Haben alle Kanäle ihre untere Bereichsgrenze erreicht, laufen sie zum Durchlüften auf. Die Dichtheitskontrolle läuft parallel dazu ab (nur im Gasbetrieb).

Bei den Stellgliedern wird die Durchlüftung genutzt, um die Bereichsgrenzen einzulesen bzw. zu überprüfen. Das Brennstoffstellglied läuft nach Erreichen seiner oberen Bereichsgrenze zurück in Zündstellung. Alle anderen Kanäle verharren in Stellung AUF. Die ETAMATIC OEM fragt nun den Luftdruckwächter ab. Ist dieses Signal o.k., läuft die parametrierte Durchlüftzeit ab. Ist ein Kanal auf Rezi konfiguriert, läuft dieser verzögert auf. Bei Erreichen der parametrierten Reziverzögerungszeit stoppt die Durchlüftzeit. Sobald der Rezikanal die Durchlüftstellung erreicht hat, wird die Durchlüftzeit fortgesetzt. Nach Ablauf dieser Zeit fahren die Kanäle in die programmierte Zündstellung (Rezi ganz ZU).

Haben alle Kanäle die Zündstellung erreicht, wird der Zündtrafo für 3 Sekunden alleine aktiviert. Bei Ölbetrieb startet auch die Ölpumpe.

Vor Öffnen der Ventile muss die jeweilige Brennstoffsicherheitskette geschlossen sein.

#### <span id="page-6-1"></span>**4.1 Start mit Zündbrenner**

Zündventil und Hauptgas 1 (bei Gasbetrieb) bzw. nur das Zündventil (bei Ölbetrieb) werden geöffnet. Die Zündflamme bildet sich und die Flammenüberwachung erkennt, dass die Flamme brennt. Sie gibt das digitale Flammensignal an das Brennersteuergerät weiter.

Nach Ablauf der 1. Sicherheitszeit schaltet der Zündtrafo ab. Für 3 s (Stabilisierungszeit) brennt der Zündbrenner alleine weiter. Nach Ablauf dieser Zeit öffnet Hauptgas 2 bzw. das Ölventil und bleibt für die Dauer der 2. Sicherheitszeit parallel mit dem Zündventil aktiv. Danach schließt das Zündventil wieder.

3 s nach erfolgter Zündung laufen alle Kanäle auf den programmierten Grundlastpunkt. ETA-MATIC OEM bleibt so lange in Grundlaststellung, bis Regelfreigabe gegeben wird.

Nach Regelfreigabe folgt ETAMATIC OEM der Vorgabe des Lastreglers.

Nach Wegnahme des Signals Brenner EIN an Klemme 58 erfolgt die Abschaltung. Die Hauptventile schließen. Bei Gasbetrieb schließt zuerst Hauptgas 1 und ca. 5 s verzögert Hauptgas 2, um die Kontrollstrecke zwischen den Magnetventilen ausbrennen zu lassen. Bei Störabschaltung schließen beide jedoch sofort.

Falls Nachlüften konfiguriert ist, laufen die Luftkanäle für diese Zeit nochmals auf.

Danach geht ETAMATIC OEM in den Modus AUS.

#### <span id="page-6-2"></span>**4.2 Start ohne Zündbrenner**

Die Hauptventile öffnen und bleiben für die Dauer der Sicherheitszeit zusammen mit dem Zündtrafo aktiv. Während dieser Zeit erscheint das Flammensignal.

## <span id="page-7-0"></span>**5 Kundeninterface**

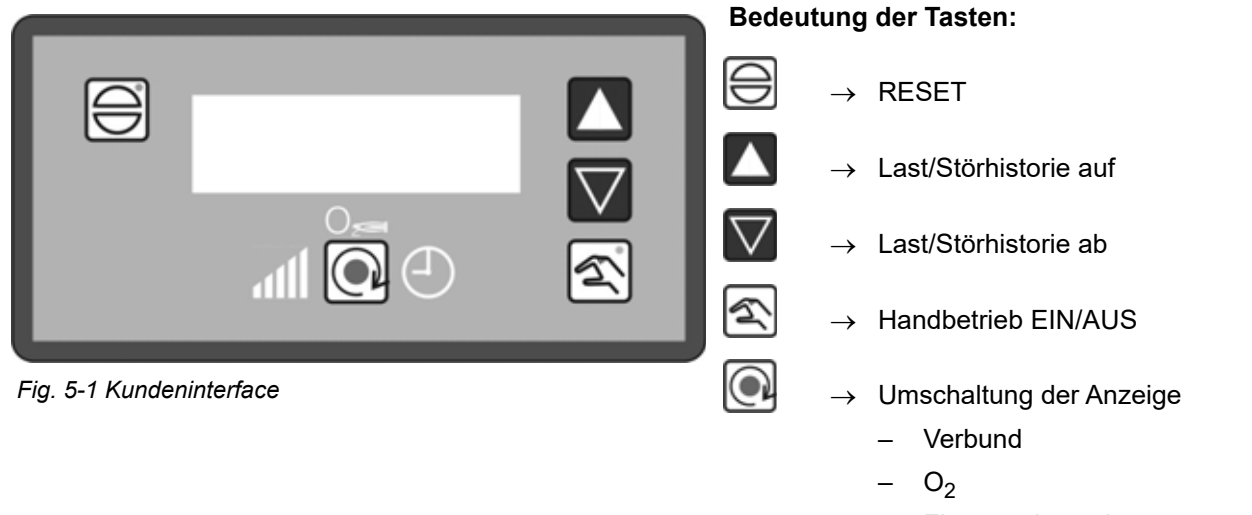

- Flammenintensität
- **Betriebsstunden**

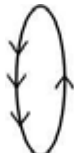

#### <span id="page-7-1"></span>**5.1 Anzeige- und Bedienelemente**

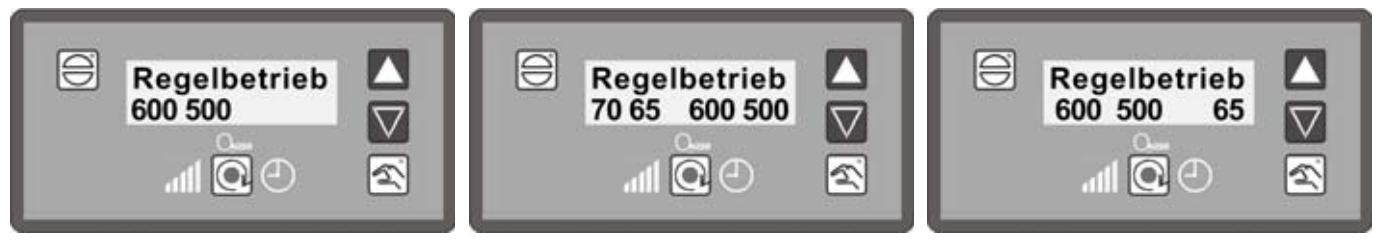

*Fig. 5-2 Anzeige bei externem Leistungs-Fig. 5-3 Anzeige im Automatikbetrieb Fig. 5-4 Anzeige im Handmodus regler*

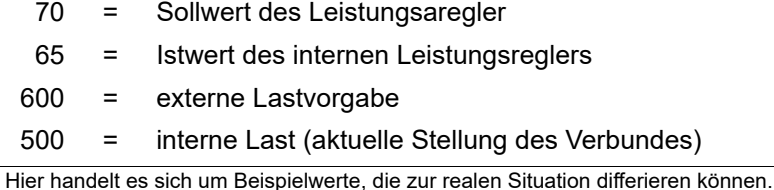

#### <span id="page-7-2"></span>**5.2 Kontrasteinstellung**

RESET-Taste gedrückt halten und Pfeiltaste nach oben = Kontrastwert +2  $R = \nabla$ RESET-Taste gedrückt halten und Pfeiltaste nach unten = Kontrastwert –2

#### <span id="page-8-0"></span>**5.3 Tastenfunktionen**

#### <span id="page-8-1"></span>**5.3.1 Grundzustand**

RESET -Taste drücken, um in den Grundzustand zu wechseln.

Im Grundzustand (z.B. nach dem Einschalten) zeigt das Display in der oberen Zeile den Zustand der ETAMATIC OEM an (Brenner AUS, REGELBETRIEB, usw.). Dabei werden auch die Statusmeldungen korrekt angezeigt ("Stellglieder laufen auf", usw.).

In der unteren Zeile des Displays erscheint die externe und die interne Last. Ist der Lastregler als aktiv parametriert, werden Soll- und Istwerte des Reglers zusätzlich angezeigt.

Im Grundzustand des Kundeninterface (nicht im Modus HAND), sofern keine Fehlermeldung der ETAMATIC OEM vorliegt, schaltet die obere Anzeigezeile um:

- Status (Betriebsfunktion) ETAMATIC OEM
- Störhistorie Eintrag 1
- ...
- ...
- ...
- Störhistorie Eintrag 9
- Störhistorie Eintrag 10

• O2-Störhistorie Eintrag 20

- O<sub>2</sub>-Störhistorie Eintrag 19
- ... • ...
	- ...
	- O<sub>2</sub>-Störhistorie Eintrag 2
	- O<sub>2</sub>-Störhistorie Eintrag 1

Als erstes zeigt das Display einen Eintrag der Störhistorie mit Störcode und Lastwerten an.

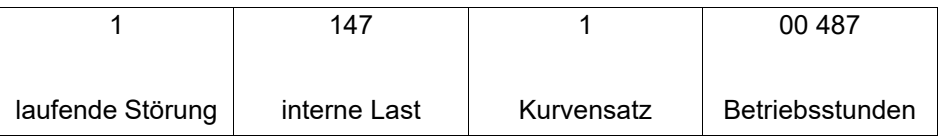

Die Anzeige der Historie wechselt nach 5 s zurück in die vorherige Anzeige. Gespeichert werden Störungen des O<sub>2</sub>-Reglers, die länger als 30 s anstehen.

Nach einer Wartezeit von 3 Sekunden, in der Sie keine Taste drücken, zeigt das Display einen beschreibenden Text zu dem ausgewählten Eintrag an. Dieser Text wird hinter den Fehlercode kopiert und läuft mit durch die Anzeige.

#### **Beispiel:**

1->H004 527 527 \*\*\* Flammenstörung während des Betriebs (Betr.Std. 000172)

#### <span id="page-8-2"></span>**5.3.2 Anzeigeebene 1**

#### **Wirkung der Umschalttaste**

Im Grundzustand des Kundeninterface bewirkt diese Taste die Anzeige der verschiedenen Betriebswerte (auch bei Störung).

Die Anzeigen werden der Reihenfolge nach bei jedem Tastendruck aufgerufen:

<span id="page-9-1"></span><span id="page-9-0"></span>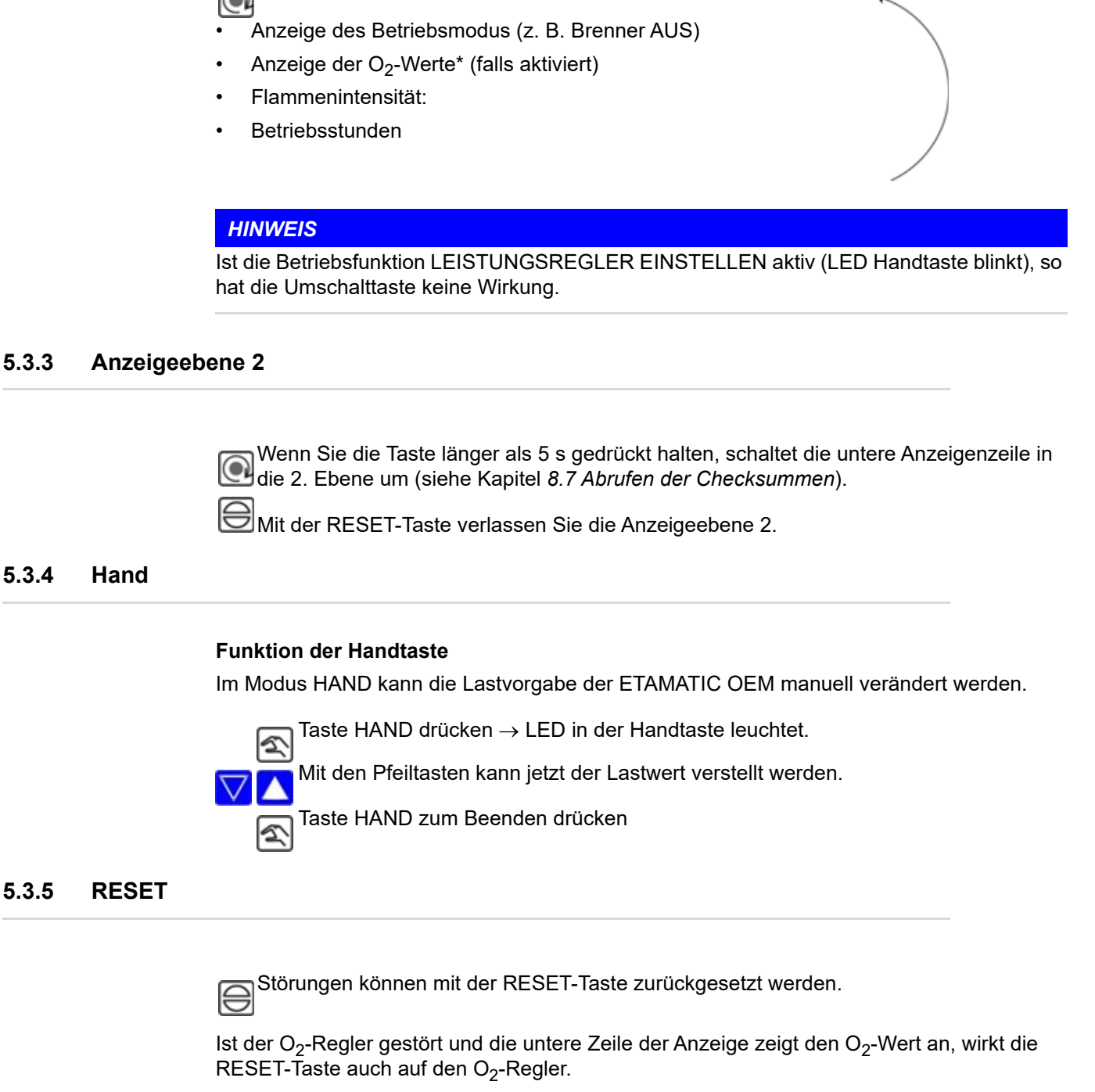

<span id="page-9-2"></span>Im Display des Kundeninterface wirkt die RESET-Taste wie folgt:

- Verlassen der 2. Anzeigeebene in der unteren Anzeigenzeile
- Statusanzeige in der oberen Anzeigenzeile
- Deaktivierung Modus HAND
- Deaktivierung Modus LEISTUNGSREGLER EINSTELLEN

## <span id="page-10-0"></span>**6 Störung**

#### <span id="page-10-1"></span>**6.1 Störungen ablesen**

Im Grundzustand des Kundeninterface (nicht Modus HAND) und wenn keine Fehlermeldung der ETAMATIC OEM vorliegt, schaltet die obere Anzeigezeile um.

Bei einer vorliegenden Störung wird der aktuelle Störcode und der zugehörige Lastwerte angezeigt. Anschließend wird ein Lauftext mit der vorliegenden Störung angezeigt (siehe hierzu Kapitel *[5.3.1 Grundzustand](#page-8-1)*).

Sie können mit der Umschalttaste die anderen Anzeigewerte (z.B. Anzahl Betriebsstun-Oder Kunnen mit der Striebtenstadt.<br>Gelden, Uhrzeit) zum Zeitpunkt der Störung ablesen. Alle Anzeigewerte sind eingefroren.

#### <span id="page-10-2"></span>**6.2 Störungshistorie abrufen**

Die ETAMATIC OEM speichert die letzten 10 Störungen zusammen mit dem zugehörigen Betriebsstundenzählerstand.

Im Grundzustand des Interface (nicht Modus HAND), sofern keine Fehlermeldung der ETA-MATIC OEM vorliegt, schaltet die obere Anzeigezeile um:

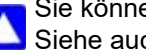

Sie können nun die Störhistorie durch Betätigen der Pfeiltaste durchblättern. Siehe auch Kapitel *[5.3.1 Grundzustand](#page-8-1)*.

#### <span id="page-10-3"></span>**6.3 Störungen zurücksetzen**

Drücken Sie die RESET-Taste, um eine Störung der ETAMATIC OEM zurücksetzen.

#### *HINWEIS*

Dies kann bei einer Störung des O<sub>2</sub>-Reglers auch zum Rücksetzen des O<sub>2</sub>-Reglers führen (siehe Kapitel *[5.3.5 RESET](#page-9-2)*).

Wenden Sie sich im Störfall an ihren Servicedienstleister.

## <span id="page-11-0"></span>**7 CO/O2-Regelung**

**Anzeige Kunden Interface**

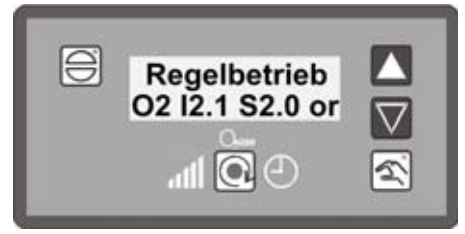

Fig. 7-1 Anzeige bei O<sub>2</sub>-Regelung

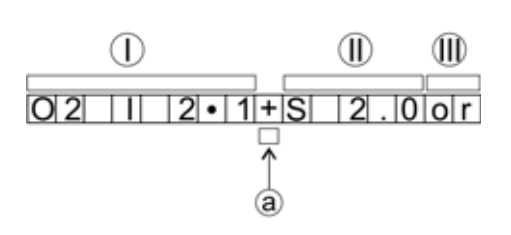

- $I O<sub>2</sub>$ -Istwert
- $II O<sub>2</sub>$ -Sollwert
- III Betriebszustand
- a Kantenposition; hier steht: "-"  $\rightarrow$  Luft wird reduziert  $"$ +"  $\rightarrow$  Luft wird angehoben

Die CO-Anzeige ersetzt die O<sub>2</sub>-Anzeige, sobald die CO-Regelung aktiv ist.

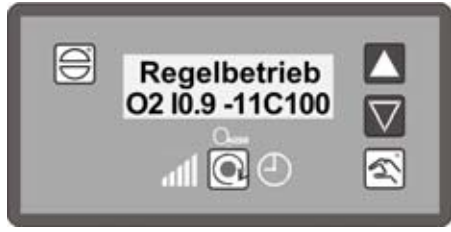

*Fig. 7-2 Anzeige bei CO-Regelung*

**Anzeige Startup-Manager**

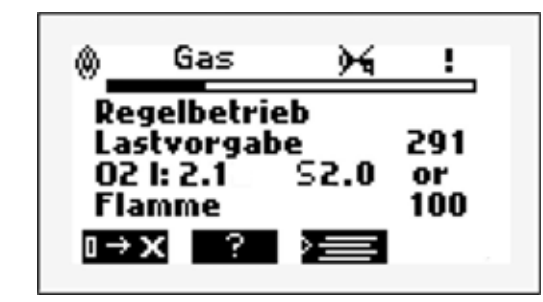

#### Gas ٨ У Regelbetrieb 291 Lastvorgabe O2 I: 0.9 -0 0 C 100 Flamme  $\Box \rightarrow$ ×

*Fig. 7-3 Anzeige bei O2-Regelung Fig. 7-4 Anzeige bei CO-Regelung*

#### **Beispiel:**

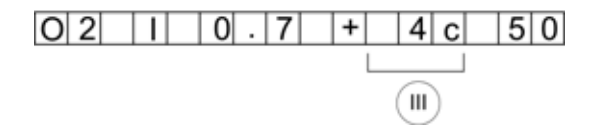

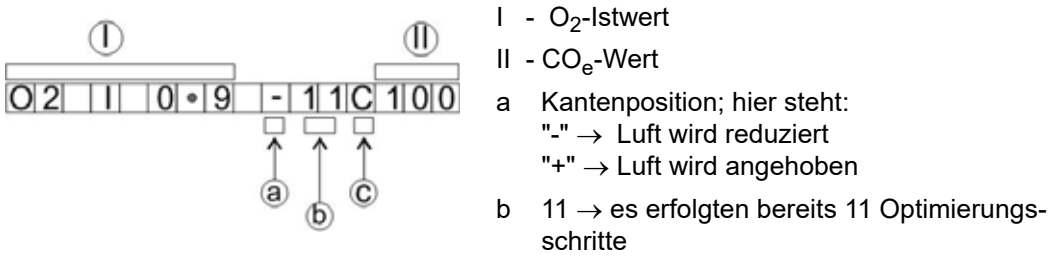

c großes "C" Optimierung bei steigender Last kleines "c" Optimierung bei fallender Last

O2 Istwert 0,7%

- + → CO-Kante detektiert, Luft wird angehoben, es erfolgen bereits 4 Optimierungsschritte
- c  $\rightarrow$  kleines "c" bedeutet Optimierung in der Lernkurve für fallende Last CO<sub>e</sub> 50 ppm

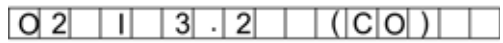

Beispiel für deaktivierte Regelung, falls der O<sub>2</sub>-Regler nicht übernehmen darf.

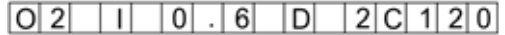

Beispiel für aktiven Dynamiktest

D2 ... Dynamik Test mit 20% Korrekturänderung aktiv, CO<sub>e</sub> 120 ppm

#### <span id="page-13-0"></span>7.1 Was passiert bei Störungen der O<sub>2</sub>-Regelung?

Im Störungsfall gibt die Anzeige einen Warnhinweis aus und die O<sub>2</sub>-Regelung wird deaktiviert. Anschließend werden die Vorgabewerte neu eingestellt. Der Brenner wird **nicht** automatisch abgeschaltet.

- 1. Anzeige des Störungstext ("O<sub>2</sub>-Regler gestört")
- 2. Anzeige des Erklärungstextes (z.B. "O<sub>2</sub>-Messwert gestört")
- 3. Einstellung vorgegebener Basiswert ohne Regelung bzw. für Luftmangel
- 4. Anzeige des Lauftexts "O<sub>2</sub>-Regelung gestört"

#### *HINWEIS*

Das Display zeigt diese Anzeigen abwechselnd alle 10 - 15 s an. Zum Abrufen des Erklärungstextes kein Tastendruck erforderlich.

Die O<sub>2</sub>-Störungsanzeige wird automatisch ausgeblendet, wenn der Regler wieder aktiv ist.

#### <span id="page-13-1"></span>**7.2 O2-Störung zurücksetzen**

Durch Drücken der RESET-Taste setzen Sie Störungen der O<sub>2</sub>-Regelung zurück (siehe Kapitel *[5.3.5 RESET](#page-9-2)*).

Bei jedem neuen Brenneranlauf wird die O<sub>2</sub>-Störung automatisch zurückgesetzt. Dies ist zulässig, weil bei jedem Brenneranlauf eine 100%ige Überprüfung der O<sub>2</sub>-Messung durchgeführt wird. Eine manuelle Rücksetzung einer O<sub>2</sub>-Störung ist jederzeit möglich:

RESET-Taste drücken  $\rightarrow$  ETAMATIC OEM in Modus O<sub>2</sub>-Regelung?

Wenn nicht, wechseln Sie mit der Umschalttaste in den benötigten Modus.

#### <span id="page-13-2"></span>7.3 Störungshistorie O<sub>2</sub>-Regelung abrufen

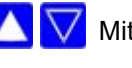

Mit den Tasten "AUF" und "AB" kann man durch die Störhistorie blättern.

Mit der Taste "AUF" muss man zuerst durch die letzten 10 Brenner-Störungen blättern. Danach kommt die letzte O<sub>2</sub>-Störung.

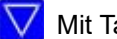

Mit Taste "AB" kommt die älteste O<sub>2</sub>-Störung.

Ein Tastendruck zum Abrufen des Klartextes oder ähnliches ist nicht nötig, da automatisch ein Lauftext mit allen Informationen erscheint.

## **7 CO/O2-Regelung**

## <span id="page-14-0"></span>**7.4 Textmeldung CO/O2-Regelung abrufen**

Anzeige auf  $O_2$ -Regelung umschalten

**S**Taste RESET drücken

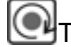

**TasteUmschalten drücken** 

## <span id="page-15-0"></span>**8 Interner Lastregler**

#### <span id="page-15-1"></span>**8.1 Verwendungszweck**

Der interne Lastregler ermöglicht es, für einen eingegebenen Sollwert (bezogen z.B. auf Temperatur oder Druck) mittels Vergleich mit dem Istwert kontinuierlich die benötigte Brennerlaststellung zu ermitteln und diese intern an den elektronischen Verbund als Vorgabe weiterzumelden.

#### <span id="page-15-2"></span>**8.2 Laufschrift "Isttemperatur zu hoch"**

Durch Drücken der Handtaste lässt sich die Gerät trotzdem starten, sofern die maximale Temperatur nicht überschritten ist.

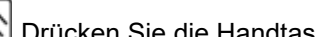

Drücken Sie die Handtaste nochmals, um in den Modus AUTOMATIK zu schalten.

#### <span id="page-15-3"></span>**8.3 Sollwert des Lastreglers verändern**

siehe Kapitel *[8.5 Sollwert des Lastreglers am Kundeninterface verändern](#page-15-5)*

#### <span id="page-15-4"></span>**8.4 Manuelle Leistungsvorgabe**

**ALastvorgabe des Lastreglers durch Betätigung der Taste HAND verfahren.** 

**Die Brennerleistung mit den Pfeiltasten variieren.** 

Durch nochmaliges Drücken Laststeuerung aufheben.

Die ETAMATIC OEM kann auch über Klemmen auf HANDSTEUERUNG geschaltet werden. Durch Kurzschließen des Pt100 Signals (z.B. Brücke an Klemme 19 und 20) wird der Lastregler abgeschaltet. Der Verbund folgt direkt der Vorgabe des Signals am Eingang Lastvorgabe (Klemmen 3 bis 6). Das Display zeigt LE anstatt HA an.

#### *HINWEIS*

Die HANDSTEUERUNG nur unter Beobachtung der Anlage verwenden!

#### <span id="page-15-5"></span>**8.5 Sollwert des Lastreglers am Kundeninterface verändern**

Wenn Sie die Taste HAND länger als 5 s gedrückt halten, schaltet das Kundeninterface in die Betriebsfunktion LASTREGLER SOLLWERT EINSTELLEN. Dies ist nur bei aktiviertem Lastregler möglich. Dabei wird der HAND-Modus für die manuelle Lastwertvorgabe verlassen.

Im Modus LASTREGLER EINSTELLEN blinkt die LED in der HAND-Taste. Die untere Anzeigenzeile zeigt die Einstellungen des Lastreglers (Soll- und Istwert) an.

#### **Bei aktivem Konstantregler:**

হি

Taste 5 s lang gedrückt halten. Anzeige = aktueller Sollwert 1 oder 2. Das hängt von der Auswahl des Sollwerts an Klemme 50 ab: Klemme  $50 = 0$  V = Sollwert 1 Klemme  $50 = 24$  V = Sollwert 2

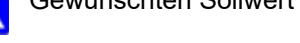

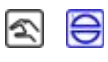

Gewünschten Sollwert über die Pfeiltasten einstellen.

Tasten HAND oder RESET drücken, um Modus LASTREGLER EINSTEL-LEN zu verlassen.

#### **Bei aktiver Witterungsführung:**

Taste 5 s lang gedrückt halten. Anzeige = aktueller Sollwert 1 oder 2 und A) aktueller Istwert. Das hängt von der Auswahl des Sollwerts an Klemme 50 ab: Klemme  $50 = 0$  V = Sollwert 1 Klemme  $50 = 24$  V = Sollwert 2 Taste erneut drücken. Anzeige = "LowVal" und aktueller unterer Sollwert. 全 Unteren Sollwert über die Pfeiltasten einstellen.  $\blacktriangle$ Taste erneut drücken. Anzeige = "HighVal" und aktueller oberen Sollwert. ∣ক Oberen Sollwert über die Pfeiltasten einstellen. ▲

Tasten HAND oder RESET drücken, um Modus LASTREGLER EINSTEL- $\Theta$ LEN zu verlassen.

#### <span id="page-16-0"></span>**8.6 Betriebsstundenzähler abrufen**

Drücken Sie die Taste Umschalten, um die Anzeige "Betriebsstunden"aufzurufen. Druchen Die die resse zum Die Unterstütztellung Die Unterstütztellung Die Die Unterstütztellung Die Die Die Di

- Die Betriebsstunden werden nach 3 s automatisch gescrollt:
- Betr.Std.: 000000 (Gesamt)
- Br.1: 000000 (Brenner 1 Betriebsstunden) Anl.1: 000000 (Brenner 1 Anzahl Starts) – Br.2: 000000 (Brenner 2 Betriebsstunden)
	- Anl.2: 000000 (Brenner 2 Anzahl Starts)
- Bei 2 Ölkurven Br.1 + Br.3 anstatt Br.2
- Bei 2 Gaskurven Br.2 + Br.4 anstatt Br.2

#### *HINWEIS*

Die Summe der Betriebsstunden Kurvensatz 1 und Kurvensatz 2 ergeben nicht zwangsläufig den Wert an Betriebsstunden, die insgesamt angezeigt werden.

Der Gesamtzähler bezieht sich auf die Betriebsstunden der ETAMATIC OEM. Er läuft los, sobald am Gerät Spannung anliegt (dieser Zähler liefert auch die Basis für die Störhistorie).

Die Einzelbetriebsstundenzähler beziehen sich auf die Betriebsstunden des Brenners. Diese laufen los, sobald der Brenner mit dem jeweiligen Kurvensatz in Betrieb ist (Flammensignal liegt an).

#### <span id="page-17-0"></span>**8.7 Abrufen der Checksummen**

Umschalttaste am Kundeninterface 5 s gedrückt halten. O Umschalltaste am Nacheinander werden angezeigt:

CRC 16 der Ebene 0, 1 und 2  $\rightarrow$  vom Inbetriebnehmer änderbar

CRC 16 der Ebene 4  $\rightarrow$  nur von LAMTEC änderbar

1. Sicherheitszeit Öl in s

- 2. Sicherheitszeit Öl in s
- 1. Sicherheitszeit Gas in s
- 2. Sicherheitszeit Gas in s

Vorlüftzeit in s

Zum vorzeitigen Beenden Umschalttaste am Kundeninterface drücken.

Falls Parameter geändert wurden, werden die Checksummen erst nach einem Neustart des Gerätes aktualisiert.

Werden 2 Kundeninterfaces am LSB angeschlossen, ist ein Abrufen der Checksummen nur möglich, wenn:

• an beiden Kundeninterfaces die Umschalttaste gleichzeitig und lange gedrückt wird oder

• oder ein Kundeninterface temporär abgesteckt wird

## <span id="page-18-0"></span>**9 Anhang**

## <span id="page-18-1"></span>**9.1 Bedeutung der Modi**

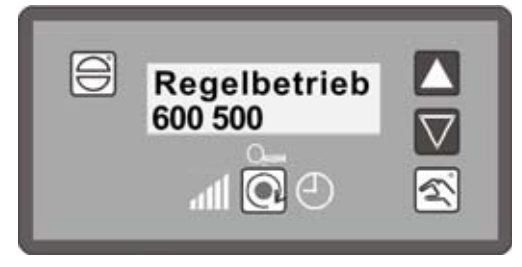

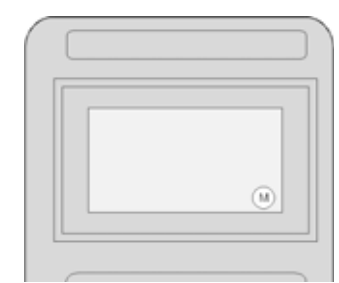

*Fig. 9-1 Statusanzeige am Kundeninterface Fig. 9-2 Statusanzeige an der Handbedieneinheit*

| Kurztext         | <b>Beschreibung</b>                                                 |
|------------------|---------------------------------------------------------------------|
| BE.              | BEREIT (Signal Klemme 58 liegt an)                                  |
| ΖÜ               | ZÜNDSTELLUNG bzw. ZÜNDEN                                            |
| EZ               | EINSTELLEN/ZÜNDSTELLUNG                                             |
| GL               | <b>GRUNDLAST</b>                                                    |
| EG               | EINSTELLEN/GRUNDLAST                                                |
| <b>NA</b>        | <b>NACHLÜFTEN</b>                                                   |
| AU               | BRENNER AUS (kein Signal liegt an)                                  |
| ΕL               | <b>EINSTELLEN</b>                                                   |
| <b>SL</b>        | SPEICHER LÖSCHEN                                                    |
| EV               | EINSTELLEN/VORLÜFTEN                                                |
| <b>ES</b>        | EINSTELLEN/STEUERN                                                  |
| <b>ST</b>        | <b>STÖRUNG</b>                                                      |
| VO               | <b>VORLÜFTEN</b>                                                    |
| HA bzw.<br>Hand  | HANDBETRIEB (Brennerleistung kann von Hand verändert werden)        |
| Keine<br>Anzeige | Brenner auf AUTOMATIK in BETRIEB                                    |
| LE               | LAST EXTERN (der Lastregler ist über digitalen Eingang deaktiviert) |

#### <span id="page-19-0"></span>**9.2 Sicherungen**

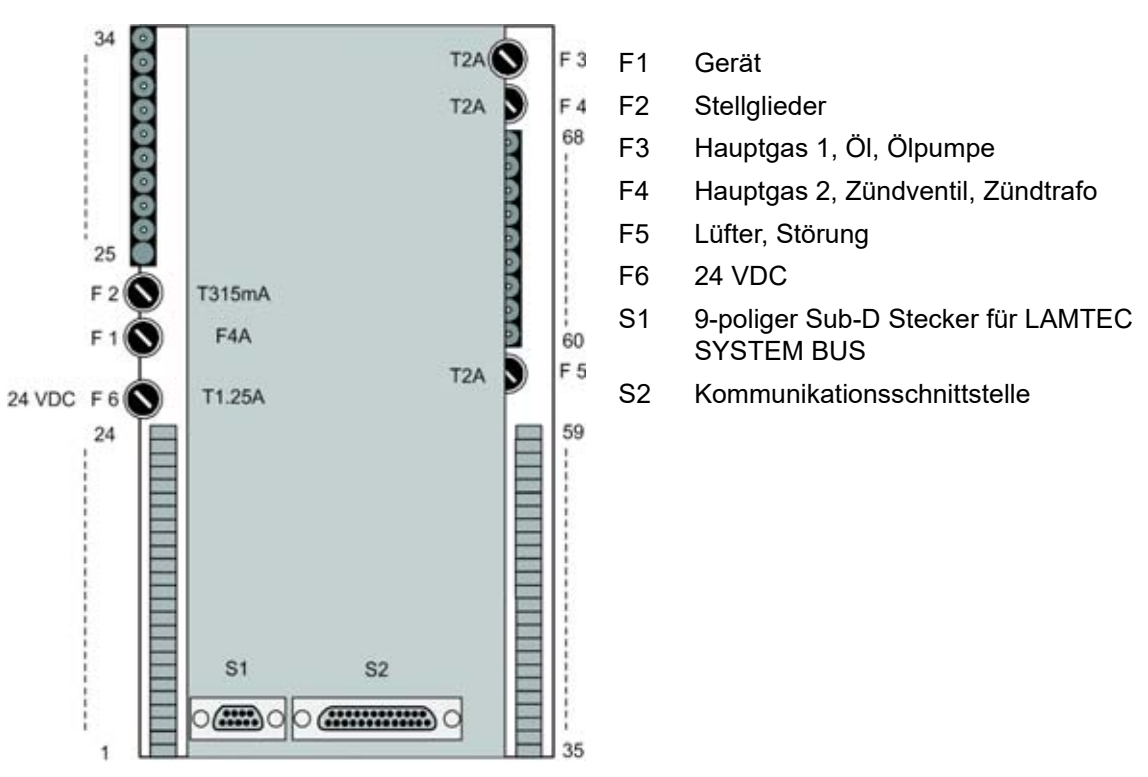

*Fig. 9-3 Rückansicht ETAMATIC OEM*

#### *HINWEIS*

PC-Anschluss nur über LAMTEC Schnittstellen Adapter möglich!

#### *HINWEIS*

Bei Austausch der Sicherungen F3, F4, F5 sind folgende Spezifikationen einzuhalten: - 2A träge

- 
- Hohes Abschaltvermögen nach IEC 60127-2, Sheet 5: 1500A @ 250VAC
- Schmelzintegral I²t < 40 A²s
- z.B. Littelfuse 0215002.(M)XP

Sicherungen, die diese Anforderungen erfüllen sind Keramikrohrsicherungen mit der Kennzeichnung T2AH 250V.

## **9 Anhang**

#### <span id="page-20-0"></span>**9.3 EU-Konformitätserklärung**

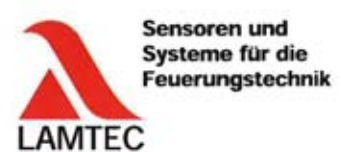

## EU-Konformitätserklärung

**EU Declaration of Conformity** Déclaration de Conformité UE

Wir We / Nous LAMTEC Meß- und Regeltechnik für Feuerungen GmbH & Co. KG Josef-Reiert-Straße 26 D-69190 Walldorf (Baden)

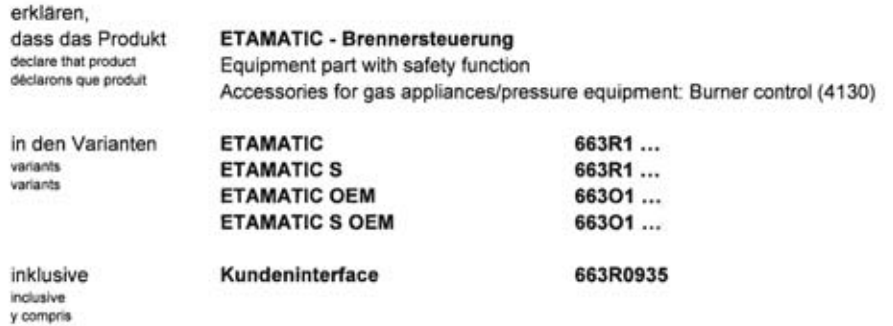

LAMTEC Meß- und Regeltechnik für Feuerungen GmbH & Co. KG Josef-Reiert-Straße 26 D-69190 Walldorf (Baden)

Telefon: +49 6227 6052-0 Telefax: +49 6227 6052-57 Internet: www.lamtec.de<br>E-Mail: info@lamtec.de

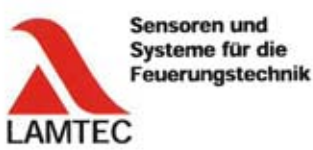

auf welche sich diese Erklärung bezieht, mit den folgenden Norm(en) übereinstimmt (to which this declaration relates conforms to the following standard(s))<br>(sur laquelle cette déclaration se réfère, et conformément aux dispositions de la norme(s))

> DIN FN 298: 2012-11 DIN EN 1643: 2014-09 DIN EN 12067-2: 2004-06 DIN EN 13611: 2011-12 DIN EN 60730-1: 2012-10 DIN EN 60730-2-5: 2015-10 DIN EN 50156-1: 2016-03, clause 10.5.5

gemäß den einschlägigen Harmonisierungsrechtsvorschriften der Europäischen Union: germans uern ein rachmagigerir Trainmuninarism im gas europäischen die Europain Union<br>In accordance with the relevant harmonization legislation of the Europain Union<br>conformément à la législation d'harmonisation pertinente

Text (Text / Texte)

Low Voltage Directive<br>Directive basse tension

EMV-Richtlinie

**EMC Directive** Directive CEM

Niederspannungsrichtlinie

Nummer (Number / Numéro) 2014/35/EU 2014/35/EU 2014/35/UE

2014/30/EU 2014/30/EU 2014/30/UE

2014/68/EU 2014/68/EU 2014/68/UF

(EU) 2016/426 (EU) 2016/426 (UE) 2016/426

Gasgeräte Verordnung (GAR) Gas Appliance Regulation Règlement appareils à gas

Pressure Equipment Directive<br>Directive équipements sous pression

Druckgeräterichtlinie Kat.4 Mod. B+D

2011/65/EU 2011/65/EU<br>2011/65/UE

RoHS RoHS<br>RoHS

Die notifizierte Stelle 0085 für (EU) 2016/426, DVGW CERT GmbH, Josef-Wirmer-Str. 1-3, 53123 Bonn, hat folgende Bescheinigung ausgestellt

EU-Baumusterprüfbescheinigung CE-0085AU0207 gültig bis 05.04.2028.

The notified body 0085 for (EU) 2016/426, DVGW CERT GmbH, Josef-Wirmer-Str. 1-3, 53123 Bonn, Germany, has issued the following certificate

cenvicas.<br>EU Type Examination Certificate CE-0085AU0207 valid until 05:04.2028.<br>L'organisme notifié 0085 pour (UE) 2016/426, DVGW CERT GmbH, Josef-Wirmer-Str. 1-3, 53123 Bonn, Allemagne, a délivré le certificat suivant:<br>At

Die notifizierte Stelle 0036 für 2014/68/EU, TÜV SÜD Industrie Service GmbH, Westendstr. 199, 80686 München, hat folgende Bescheinigung ausgestellt:

EU-Baumusterprüfung (Modul B) Z-IS-TAF-MUC-19-07-2652106-11134230 gültig bis 08.04.2028.

The notified body 0036 for 2014/88/EU, TÜV SÜD Industrie Service GmbH, Westendstr. 199, 80886 Munich, has issued the following certificate.<br>EU Type Examination (Module B) Z-IS-TAF-MUC-19-07-2652106-11134230 valid until 08.

LAMTEC Meß- und Regeltechnik für Feuerungen GmbH & Co. KG<br>Josef-Reiert-Straße 26 D-69190 Walldorf (Baden)

Telefon: +49 6227 6052-0 Telefax: +49 6227 6052-57 Internet: www.lamtec.de E-Mail: info@lamtec.de

21

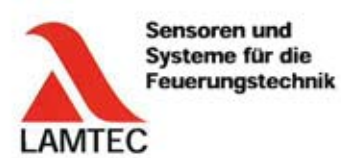

Das Datenblatt und gegebenenfalls die Basisdokumentation sind zu beachten. (The data sheet and basic documentation, if any, have to be considered)<br>(La consultation de la fiche technique, et éventuellement de la documentation technique de base, est requise.)

Hinweise zur Anwendung der Richtlinie 2014/35/EU und 2014/30/EU: Die Konformität mit (EU) 2016/426 setzt die Übereinstimmung mit 2014/35/EU voraus und beinhaltet diese. Die Konformität mit 2014/30/EU ist nach Einbau des Bauteils in das Endgerät nachzuweisen und zu erklären.

Remarks regarding the application of directive 2014/35/EU and 2014/30/EU: Conformity with (EU) 2016/426 presupposes that requirements of 2014/35/EC are fulfilled and includes these. Conformity with 2014/30/EC has to be proved and declared after installation of the component.

Remarques sur l'application des directives 2014/35/UE et 2014/30/UE: La conformité avec la (UE) 2016/426 intègre la conformité avec la 2014/35/UE. La conformité avec la 2014/30/UE après l'installation de l'appareil est à prouver et à declarer.

Die alleinige Verantwortung für die Ausstellung dieser Konformitätserklärung trägt der Hersteller.

Rechtsverbindliche Unterschrift (Authorised signature) (Signature autorisée)

GmbH & Co. KG

Josef-Reiert-Straße 26 D-69190 Walldorf (Baden) Walldorf, 12.07.2021 Dr. Olaf Winne, Geschäftsführung <u>fful</u> Ui

LAMTEC Meß- und Regeltechnik für Feuerungen

Telefon: +49 6227 6052-0 Telefax: +49 6227 6052-57 Internet: www.lamtec.de E-Mail: info@tamtec.de

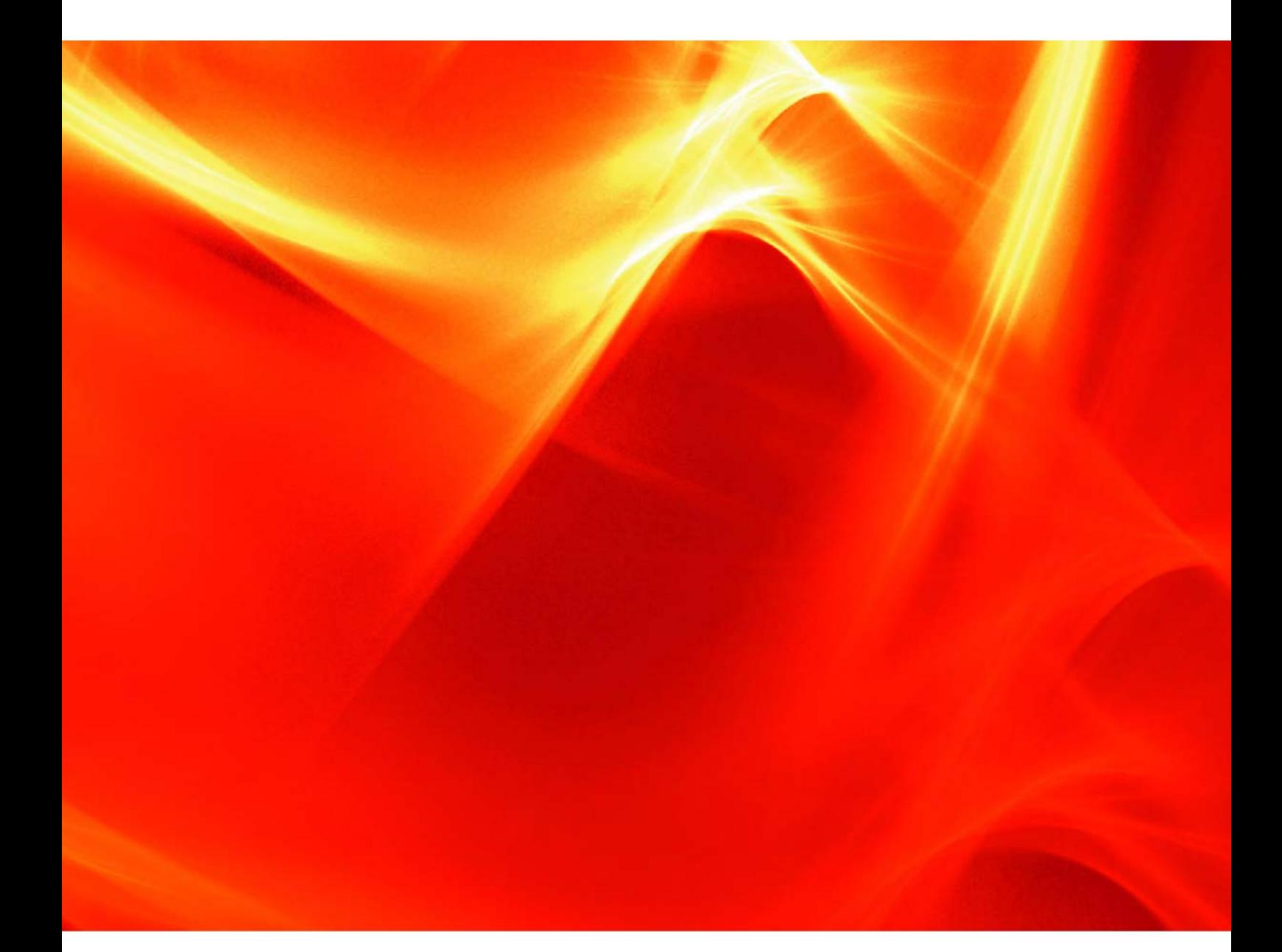

Die Angaben in dieser Druckschrift gelten vorbehaltlich technischer Änderungen.

**LAMTEC Meß- und Regeltechnik für Feuerungen GmbH & Co. KG** Josef-Reiert-Straße 26 D-69190 Walldorf Telefon: +49 (0) 6227 6052-0 Telefax: +49 (0) 6227 6052-57

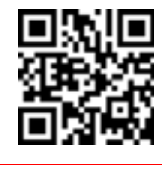

**info@lamtec.de www.lamtec.de**

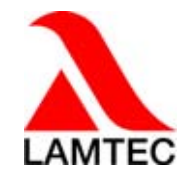

Druckschrift-Nr. | Copyright © 2022